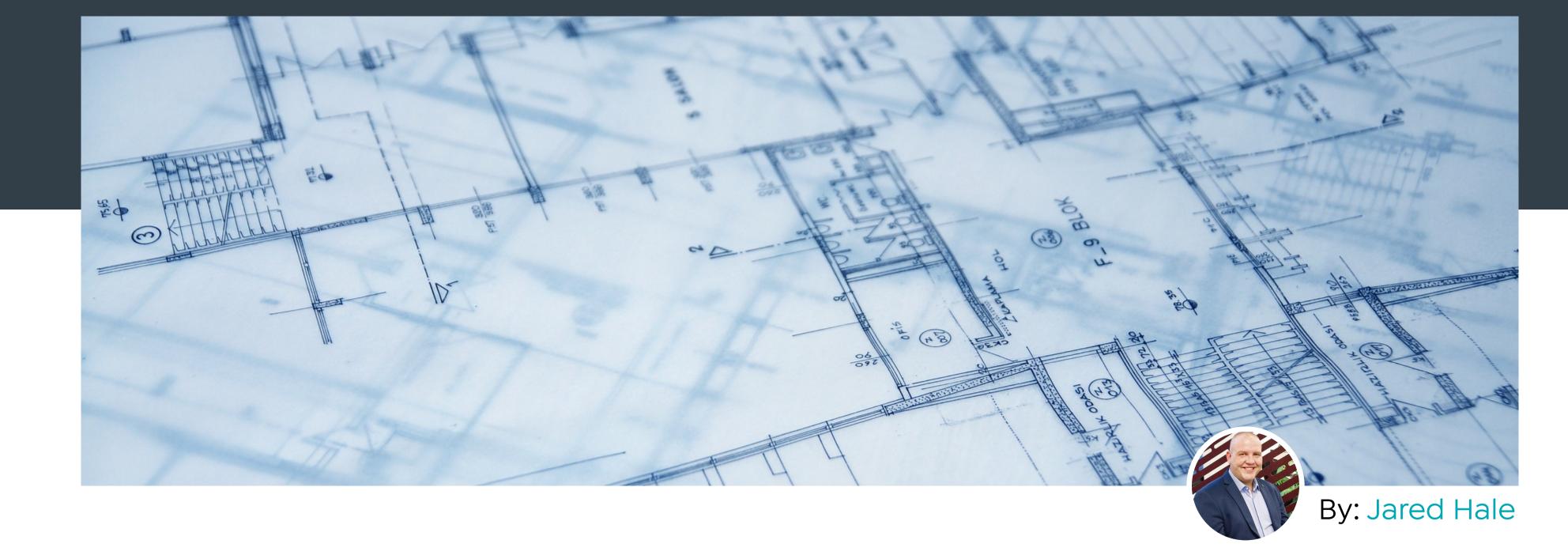

## 21/11/2022

## How to use OLG's Office Designer Platform.

the action, or you're the guy who spends hours customizing your character and building their virtual house first. If you're that second kind of person, you probably have no issues spending an entire caffeine-riddled weekend painstakingly laying down virtual furniture and interior

When it comes to simulation gaming, there are two kinds of people in the world. You're either the person who picks the default character skin and jumps straight into

décor. In fact, I'd bet you spend more time doing this than actually playing the game, if at all. Now, some people might argue that all those hours spent building a virtual house were a waste of time. But if you're in the project furniture and office fit-out business,

being able to design a functional floorplan is a skill that you likely use every single day.

In this article, we'll describe the tools and features you'll find in OLG's Office Designer as well as some hidden Easter eggs

For that reason, we've made our very own interactive office designer available to our selected customers to use for free.

outstanding. If you've never used OLG's Office Designer before, by the end of this article, you'll know exactly how to use it and what competitive edge your

take your floor

to

stomer se

enjoy as a result. Create an Account

Despite being free to use, OLG's Office Designer does require a simple sign-up to grant access. Once you've registered your deta

representatives will approve and activate your account.

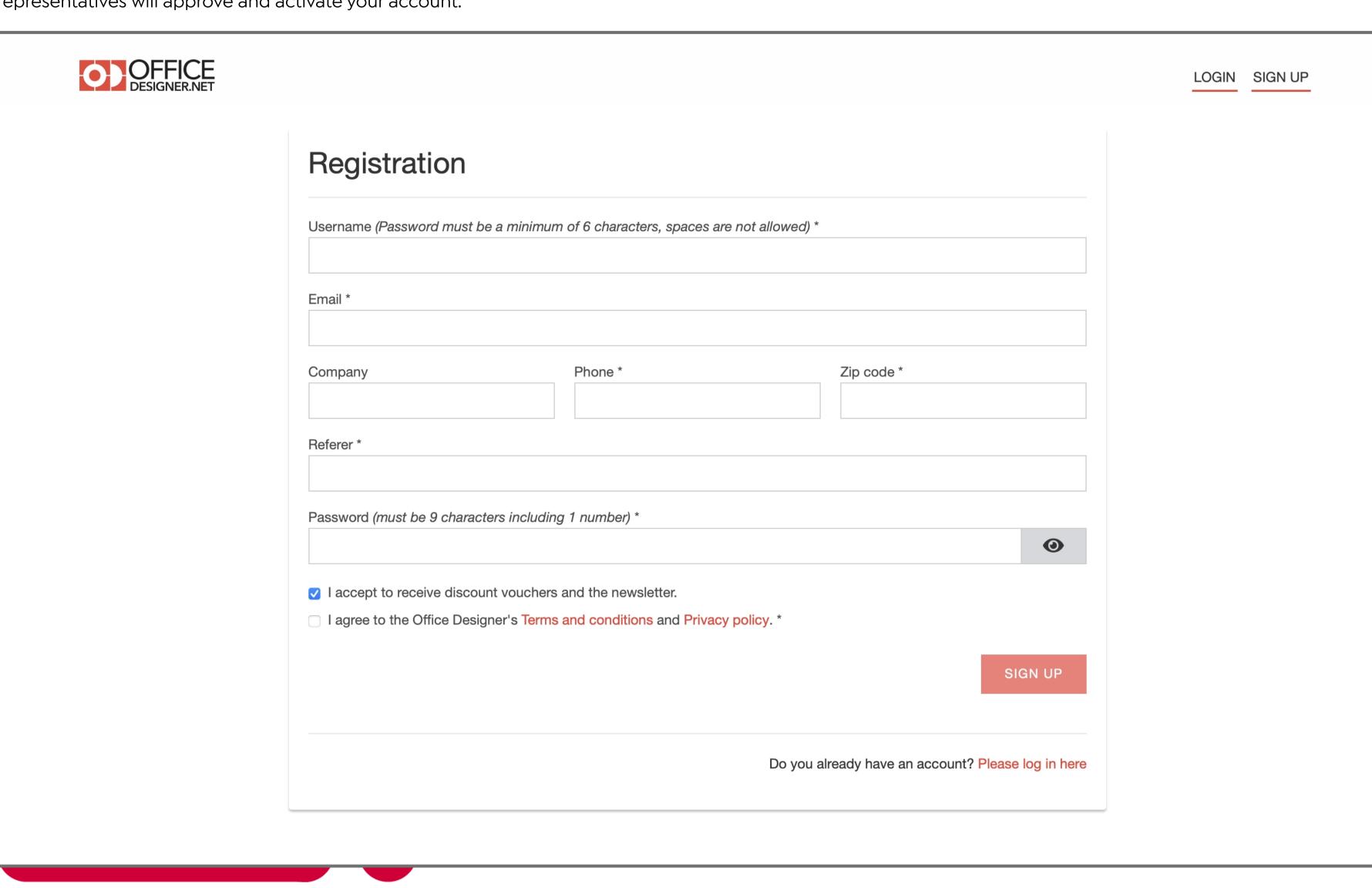

Use an Office Designer Template

When starting a new project, you're given two options, "Choose A Template" or "Start from Scratch".

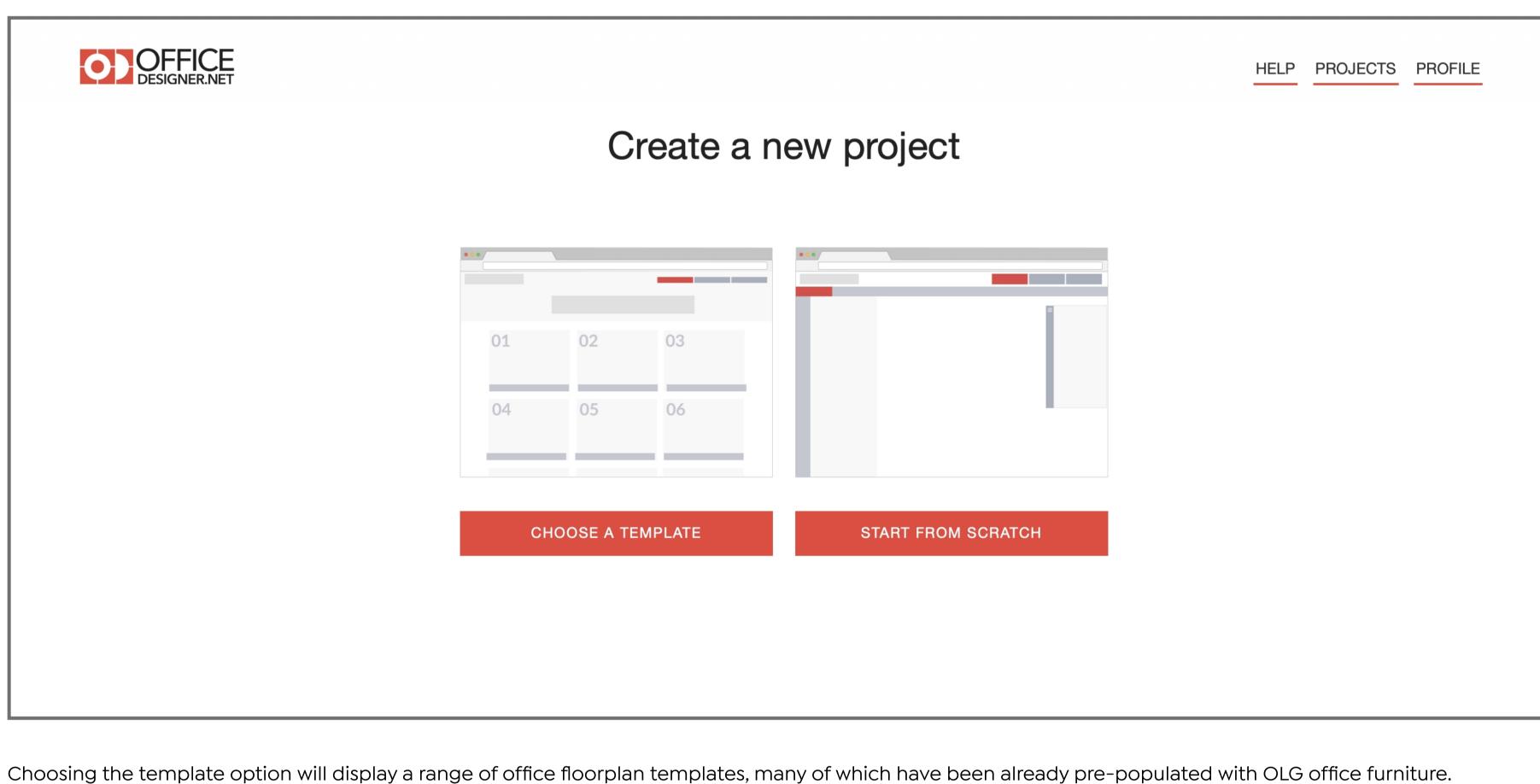

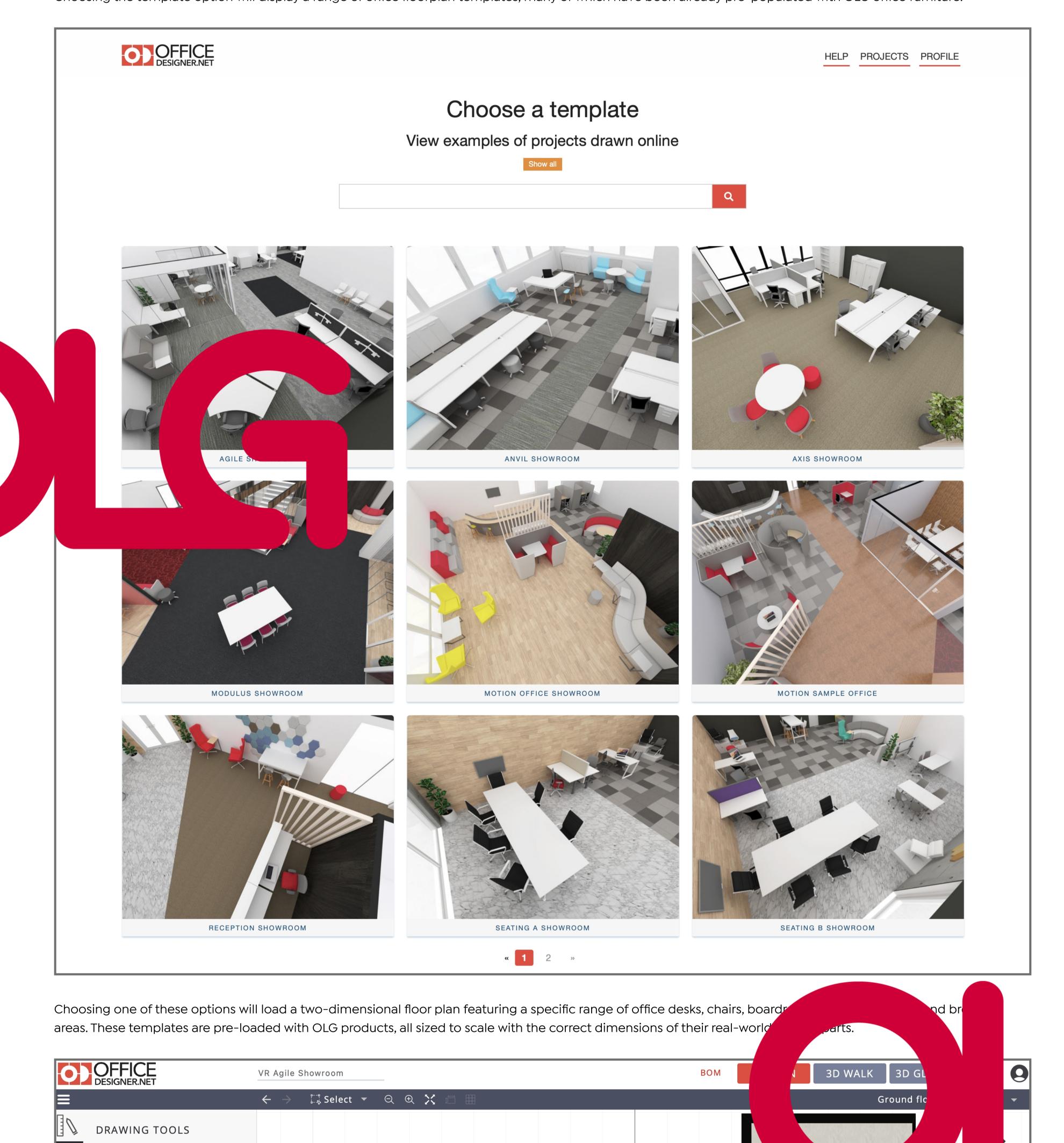

Floor Cutter A Roof

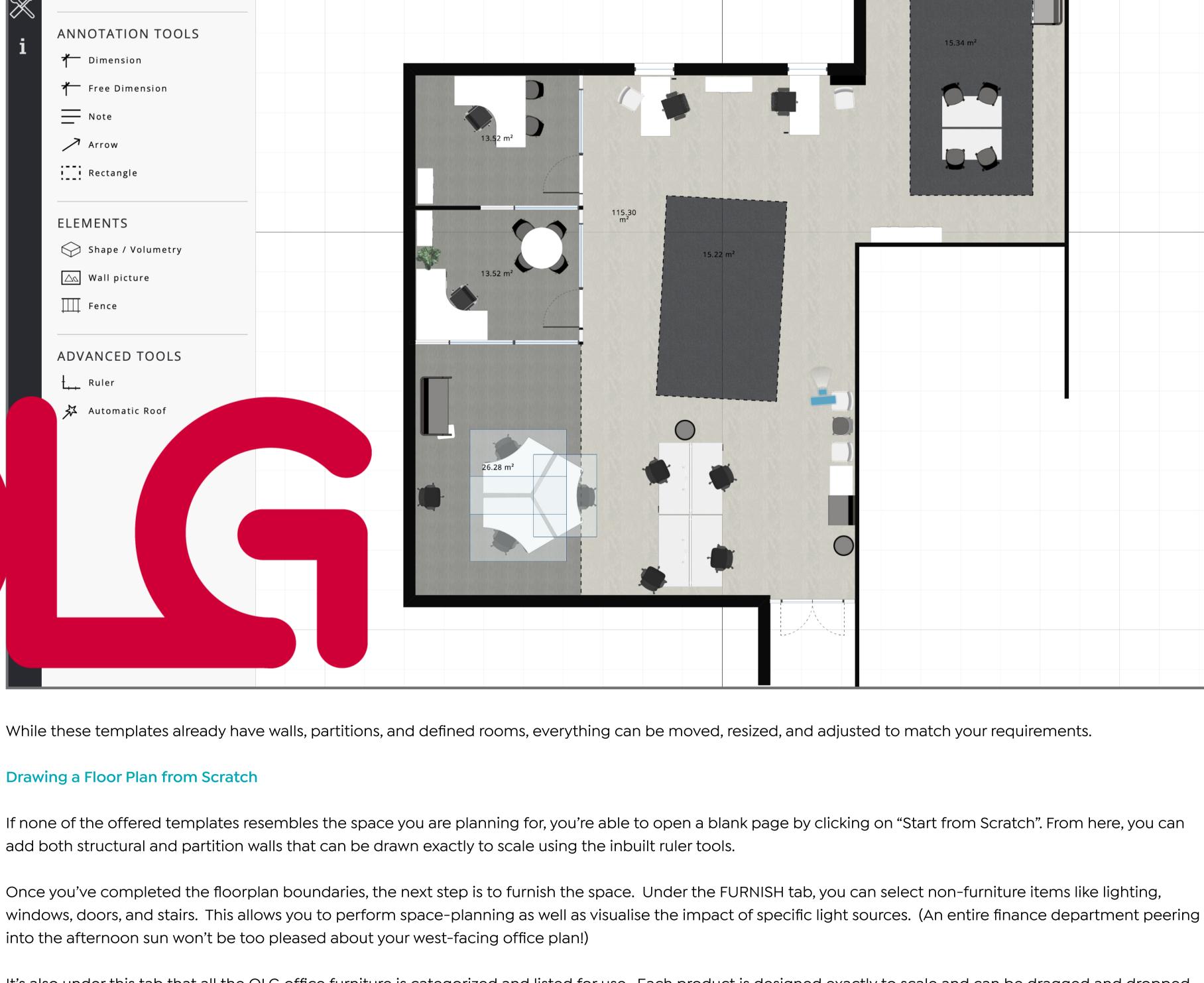

It's also under this tab that all the OLG office furniture is categorized and listed for use. Each product is designed exactly to scale and can be dragged and dropped onto your floor plan.

More often than not, you'll have been given an empty floor plan, a headcount, and some basic instructions about what

To upload an existing floor plan, select "Start from Scratch" and click on the UPLOAD tab on the left-hand navigation bw. Select your image f ıpload it as a background image. To match your floor plan's scale, draw a reference line and then input the reference lengt n within the Properties able to lock the image, change the image aspect, adjust opacity and much more.

ce space should

## Convert Your Floorplan into a 3D Render Looking at a two-dimensional floor plan is great for working out the functionality of an office but it's nothing compared to a 3D walkthrough of your virtual environment. Once you've finished laying out all the elements in Office Designer, there are two render options at the top that can give your design a brand-new

f our project-s<mark>r</mark>

ave a tendel

**02 8188 2732** a

Upload an Existing Floor Plan

refurbishment.

Exterior / Bearing Wall

/ Interior / Partition Wall

Room

پُـپُّ٠ Outdoor Space

perspective. Clicking on "3D Global" will render your design into an overhead 3D view than can be rotated, panned, and zoomed to see from every angle.

Export Your Floorplan into a Quote Request Once you're happy with the way your floor plan works, there are several options available if you want to share or export your design.

Clicking on "3D WALK" will convert your design into a walkable 3D map, similar to the mazes on old-school FPS games like Doom and Wolfenstein.

Start by saving your floor plan via the floppy disk icon and choosing a project name if you haven't done so already. From here, you can share the design via Facebook, Twitter, or email.

list in email, PDF or CSV file format that can be sent to our sales team for processing.

opportunity ar

<u>t to w</u>ork.

What Additional Services do OLG Offer to Help You Win a Deal?

More than just a catalogue of wholesale furniture, at OLG, we're focused on enabling and empowering our customers to manage and deliver large-scale deals as they ne available.

If you're ready to move forward with your design and want to place an order, an order request will be generated if you click on the "BOM" link. This creates an itemized

ery deal after using OLG's Office Designer Platform, we do promise you'll have a competitive advantage when that yq ve can't gu ring with us

eloped as a result of years of experience in the industry as well as knowing what excites your customers in the deal

ng for ways to set yourself apart from the competition, our sales team is here to help. Get in touch <u>here</u> or give us a